## **Digital fiber optic amplifier communication converter**

## **Features**

- Sets all Functional performance and parameters from external devices(PL, PLC)
- Supports various communications
- : RS485 communication, Serial Communication, SW input
- Connect up to 32 amplifier units(BF5 Series)
- Slim design with depth 10mm(W10×H30×L70mm)

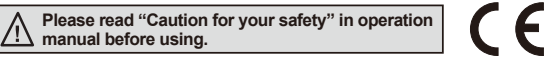

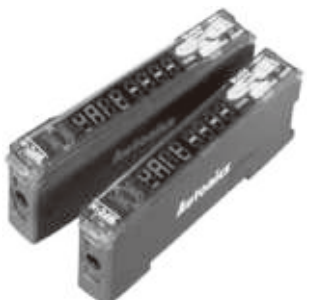

## **User manual**

- Visit our web site (www.autonics.com) to download user manual and communication manual.
- User manual describes for specifications and function, and communication manual describes for RS485 communication (Modbus RTU protocol) and parameter address map data.

## **Integrated device management program(DAQMaster)**

- DAQMaster is a integrated device management program to set parameter and manage monitoring data.
- Visit our website(www.autonics.com) to download user manual and integrated device management program.

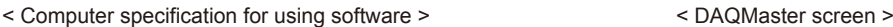

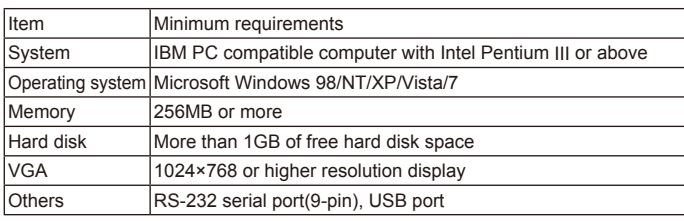

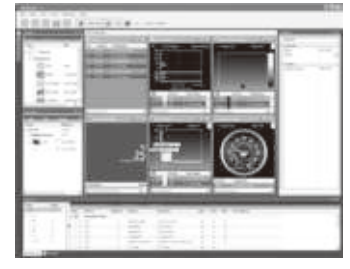

## ■ Specifications

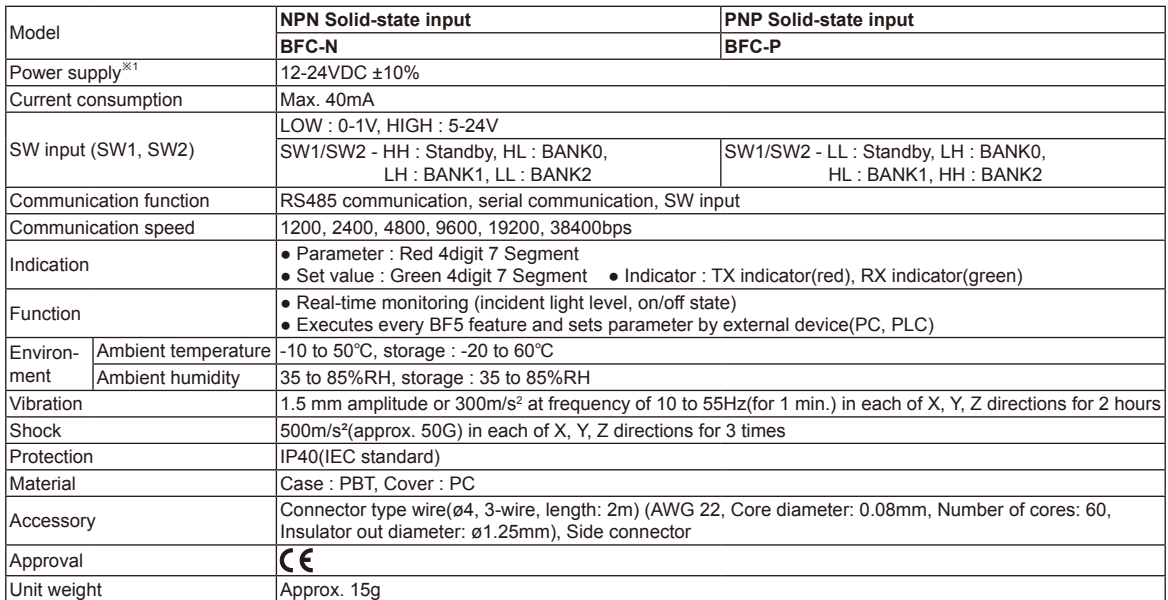

 $%1$  : Powered by supply voltage of the amplifier unit connected by a side connector. ※Environment resistance is rated at no freezing or condensation.

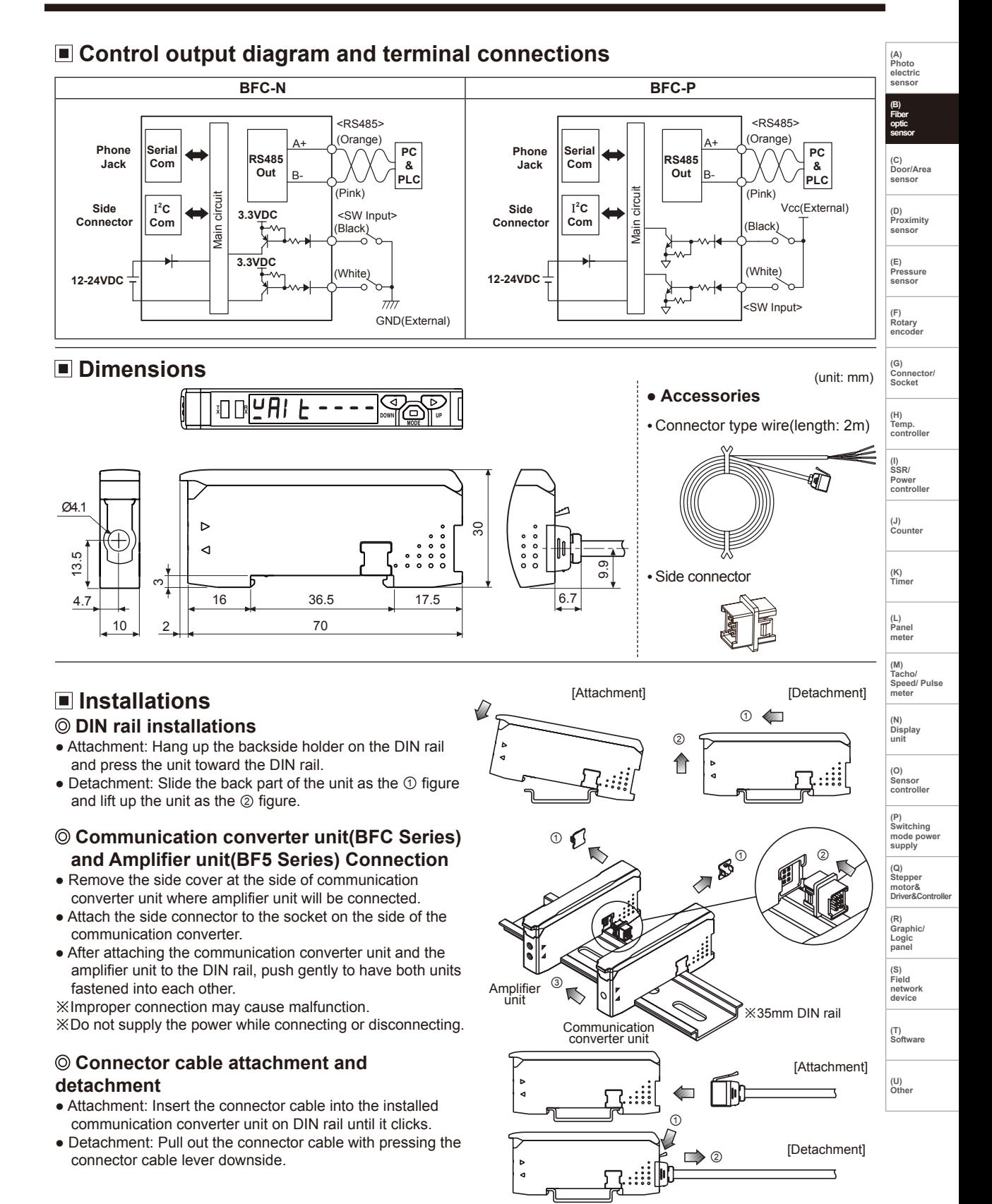

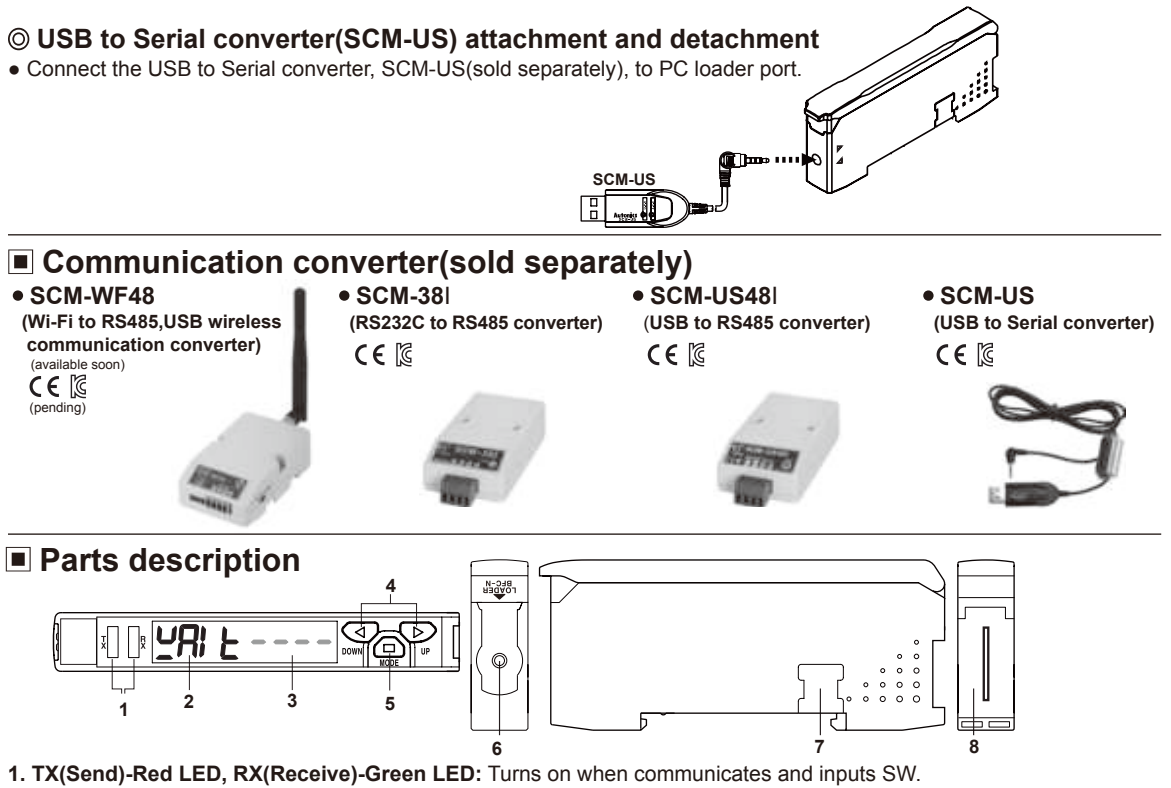

- 
- **2. Parameter indication(4digit red 7seg.):** Indicates parameter and processes of communication instruction/execution.
- **3. Set value indication(4digit green 7seg.):** Indicates set value and process of communication instruction/execution.
- **4. UP, DOWN key:** To modify set value
- **5. MODE key:** To shift or select parameter when entering parameter setting mode.
- **6. PC loader port:** In case of PC communication, use USB to Serial converter(SCM-US, sold separately).
- **7. Side cover:** To connect an amplifier unit, use a side connector(accessory). Remove a side cover to connect an amplifier unit.
- **8. Connector cable port :** Terminal for attaching a connector cable(accessory) is used for RS485 communication or SW input.

## **Communication mode**

**This communication converter unit supports 2 communication modes and SW input mode. You can use only 1 mode of 3 modes.**

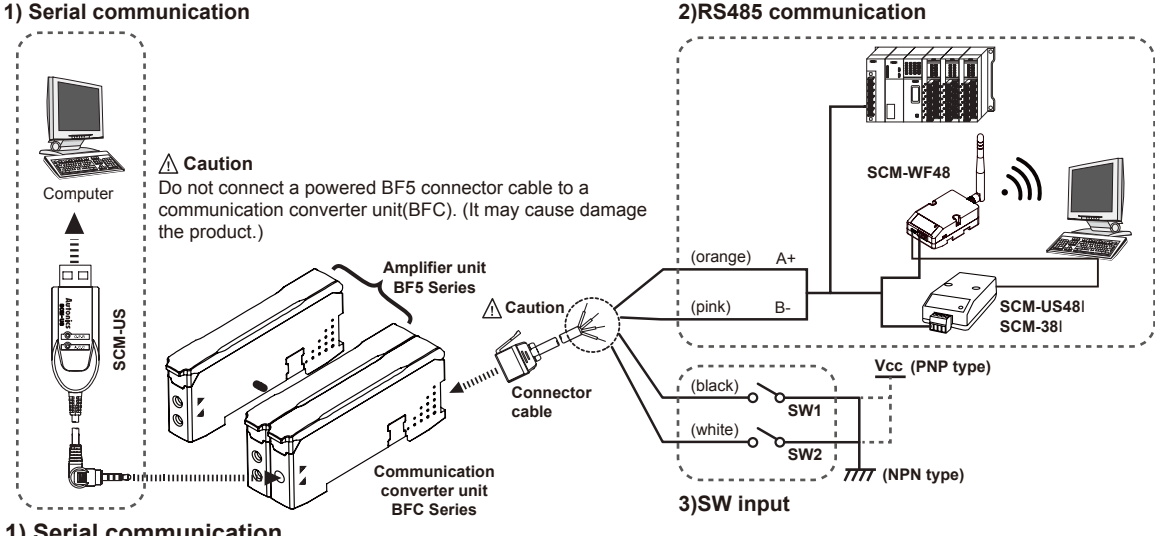

#### **1) Serial communication**

- ① Connect the USB to Serial converter(SCM-US, sold separately) to the PC loader port for communicating with PC.
- ② It is very easy to manage parameters and monitor data of connected amplifier units(BF5 Series) using the integrated management program DAQMaster(free).

## **Communication Converter**

**(A) Photo electric sensor**

**(B) Fiber optic sensor**

**(H) Temp. controller**

**(I) SSR/ Power controller**

**(J) Counter** 

**(K) Timer** 

**(L) Panel meter (M) Tacho/ Speed/ Pulse meter** 

**(N) Display unit**

**(O) Sensor controller** 

**(P) Switching mode power supply** 

**(Q) Stepper motor& Driver&Controller**

**(R) Graphic/ Logic panel**

**(S) Field network device**

**(T) Software**

**(U) Other**

#### **2) RS485 communication**

- PLC connection: ① Connect directly to a PLC using RS485 communication cable of the communication converter unit. ② Amplifier units(BF5 Series) can be controlled through PLC.

- PC connection: ① Connect PC using Communication converter(SCM-38I, SCM-US48I, SCM-WF48 sold separately).

 ② It is very easy to manage parameters and monitor data of connected amplifier units(BF5 Series) using the integrated device management program DAQMaster(free).

※Following is a screen of DAQMaster properties window of a computer connected communication converter unit.

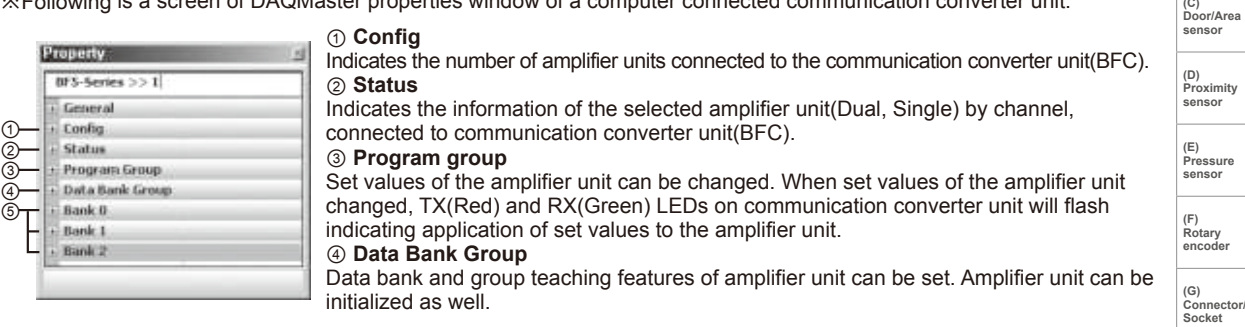

※Indications appear on communication converter and amplifier units depending on applied instruction are shown below.

#### **Communication waiting state**

모RI E |

This indicates the waiting state for instructions while preserving master unit(PC,PLC) and communication  $\frac{1}{2} \frac{1}{2} \frac{$ converter unit real time data transfer(incident light level of the amplifier unit).

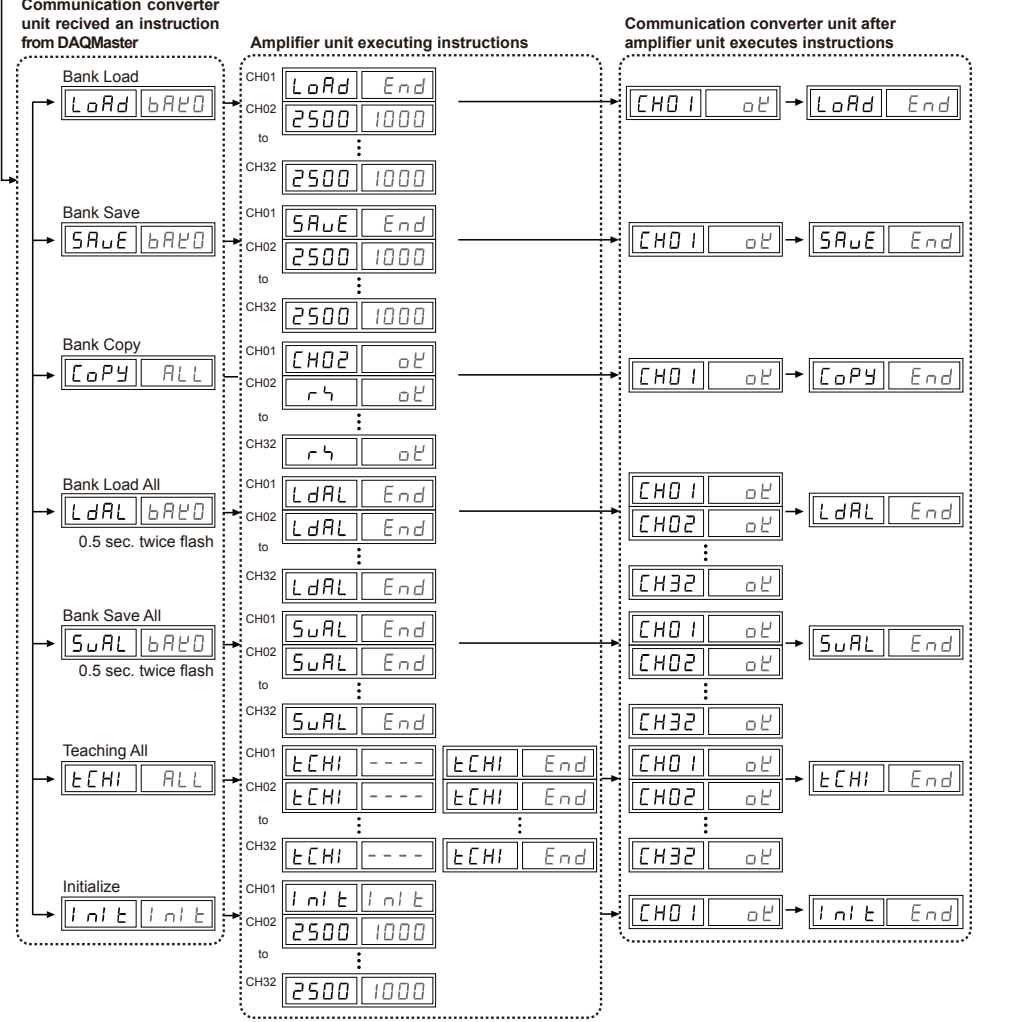

⑤ **Data Bank :** Set value of data bank(Bank 0, Bank 1, Bank 2) can be saved.

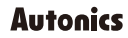

#### **3)SW input**

SW input is a feature which allows amplifier unit connected with the communication converter unit to load all banks.

Applying signals to SW1(Black) and SW2(White) of the connector cables which is connected to the communication converter unit allows change of banks as shown in chart 1.(SW input signal duration should be longer than 3 seconds.)

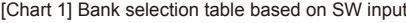

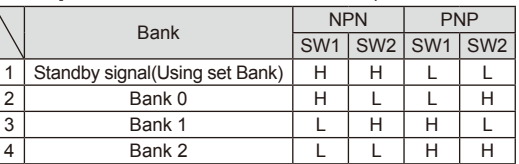

※Indications appear on communication converter and amplifier units depending on applied instruction are shown below. **SW input standby state** 

 $\sqrt{h}$ At the standby state as shown above display indicates the current bank in use.  $5EE$ 

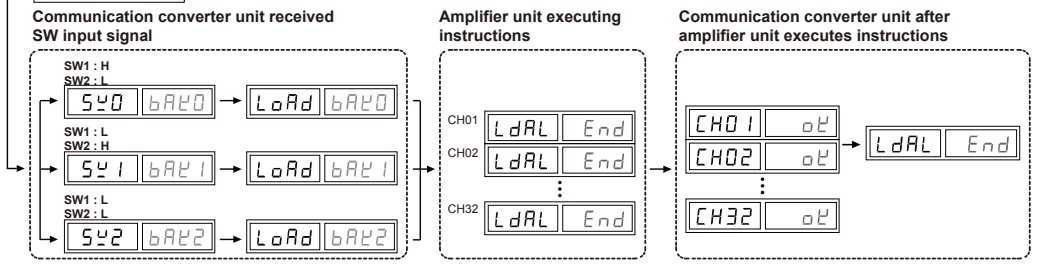

#### **< Communication specification >**

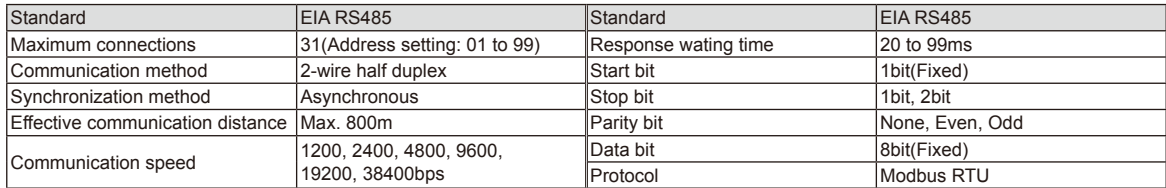

※It is not allowed to set overlapping communication address at the same communication line.

※Please use a proper twist pair for RS485 communication.

### **Parameter setting**

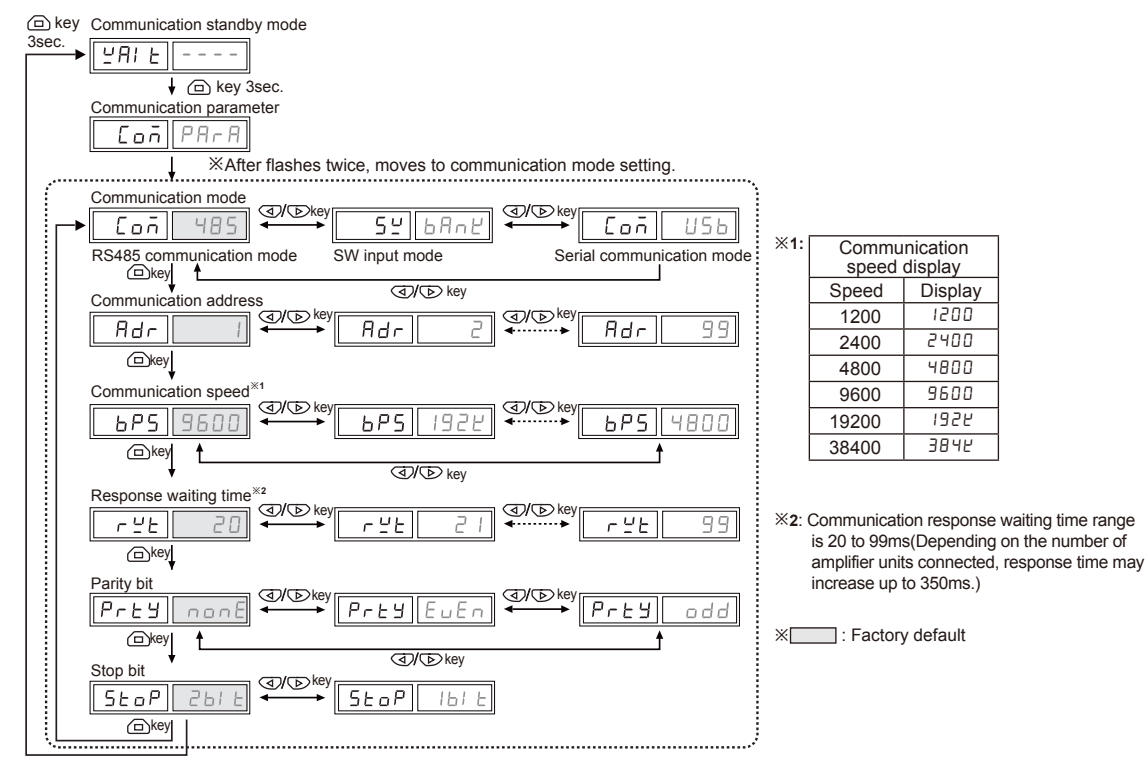

# **Communication Converter**

## **Error code**

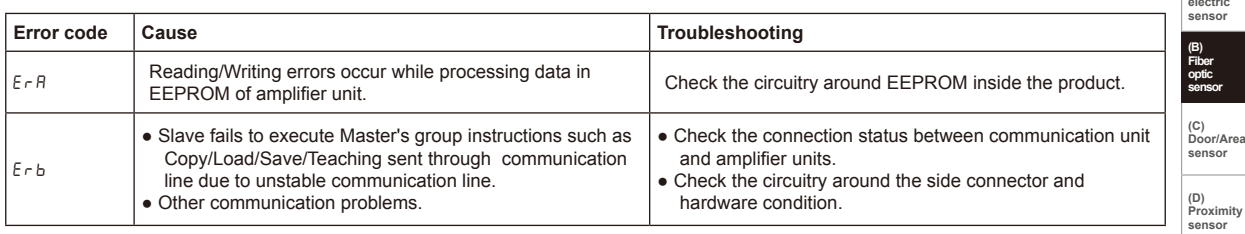

#### **Solution methods for communication problems**

- 1) Communication errors during Serial or RS485 connections
- Check if the communication mode selected in communication converter unit suits installation environment.
- Check and equalize the address of communication converter unit and address set in DAQMaster.
- Check and equalize the communication port of communication converter unit and the communication port number set in DAQMaster.
- 2) Communication errors during SW signal input
- Check if the communication mode set in communication converter unit is SW input mode(SW Bank).
- Check if the connections are made thoroughly depending on NPN or PNP input type.

**(E) Pressure sensor (F) Rotary encoder** 

**(A) Photo**

**(G) Connector/ Socket** 

**(H) Temp. controller**

**(I) SSR/ Power controller**

**(J) Counter** 

**(K) Timer** 

**(L) Panel meter** 

**(M) Tacho/ Speed/ Pulse meter** 

**(N) Display unit**

**(O) Sensor controller** 

**(P) Switching mode power supply** 

**(Q) Stepper motor& Driver&Controller**

**(R) Graphic/ Logic panel**

**(S) Field**

**network device**

**(T) Software**

**(U) Other**